# Connected MX ImportUsers Tool

Software Version 4.10.0

**Release Notes** 

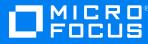

Document Release Date: December 2020 Software Release Date: September 2020

#### Legal notices

#### **Copyright notice**

© Copyright 2020 Micro Focus or one of its affiliates.

The only warranties for products and services of Micro Focus and its affiliates and licensors ("Micro Focus") are as may be set forth in the express warranty statements accompanying such products and services. Nothing herein should be construed as constituting an additional warranty. Micro Focus shall not be liable for technical or editorial errors or omissions contained herein. The information contained herein is subject to change without notice.

#### Documentation updates

The title page of this document contains the following identifying information:

- Software Version number, which indicates the software version.
- Document Release Date, which changes each time the document is updated.
- Software Release Date, which indicates the release date of this version of the software.

To check for updated documentation, visit https://www.microfocus.com/documentation/connected-mx/.

#### Support

Visit the MySupport portal to access contact information and details about the products, services, and support that Micro Focus offers.

This portal also provides customer self-solve capabilities. It gives you a fast and efficient way to access interactive technical support tools needed to manage your business. As a valued support customer, you can benefit by using the MySupport portal to:

- Search for knowledge documents of interest
- View software vulnerability alerts
- Enter into discussions with other software customers
- · Manage software licenses and support contracts
- Submit and track service requests
- Contact customer support
- View information about all services that Support offers

Many areas of the portal require you to sign in. If you need an account, you can create one when prompted to sign in. To learn about the different access levels the portal uses, see the Access Levels descriptions.

# Contents

| Release Notes |   |
|---------------|---|
| Enhancements  |   |
| Open issues   | 4 |
| Installation  | 5 |

### **Release Notes**

#### Connected MX ImportUsers Tool 4.10.0

This document is an overview of the changes made to Micro Focus CMX ImportUsers Tool 4.10.0. It contains important information about the following items, which other documentation does not include:

- Enhancements
- Open issues
- Installation

For information about the installation requirements and compatibility of this release with other products, see the associated *Micro Focus Connected MX ImportUsers Tool 4.10.0 Support Matrix*. The support matrix may be updated between releases, so it is available only from the Connected MX documentation site.

### Enhancements

This release contains the following enhancement. For more information, contact Micro Focus Support.

**Support for new EU environment**. The ImportUsers tool now supports the new CMX environment in the European Union (EU). (TT-32777)

### **Open issues**

This section describes the open issues in this release. For more information about a specific one, contact Micro Focus Support.

**Issue:** To delete users, the ImportUsers tool requires you to include the GroupName field in the CSV file even though it ignores any values in that field. (TT-31022)

**Workaround:** Include the GroupName field in the CSV file's header row but leave its value empty in each row of data.

**Issue:** The ImportUsers tool encounters an error if you run it more than once with the same CSV file. (TT-33043)

**Workaround:** Ensure that every CSV file you use with the tool has a unique name. For example, append a timestamp to the name of each file.

## Installation

You can download the ImportUsers tool from the Downloads page of the CMX web application. For detailed information about the tool, see the ImportUsers Tool Help Center, available from the Connected MX documentation site.

To access the CMX web application, use the URL to the server that hosts your CMX environment:

- https://cmx-us.connected.com
- https://cmx-uk.connected.com
- https://cmx-eu.connected.com

If you aren't sure which URL to use, contact your partner or the software fulfillment group that created your corporate CMX account.